# Java CGI HOWTO

David H. Silber [dhs@orbits.com](mailto:dhs@orbits.com) . v0.4, 18 Novembre 1996.

Ce document vous explique comment convaincre votre serveur WWW d'utiliser des programmes de CGI écrits en Java, et montre l'emploi de Java dans l'écriture de programmes de CGI. Bien que les HOWTO se restreignent en principe au système Linux, celui-ci est indépendant de la version d'Unix utilisée. Traduction : [Xavier Cazin](mailto://xavier@oreilly.com), le 27 novembre 1997.

# Contents

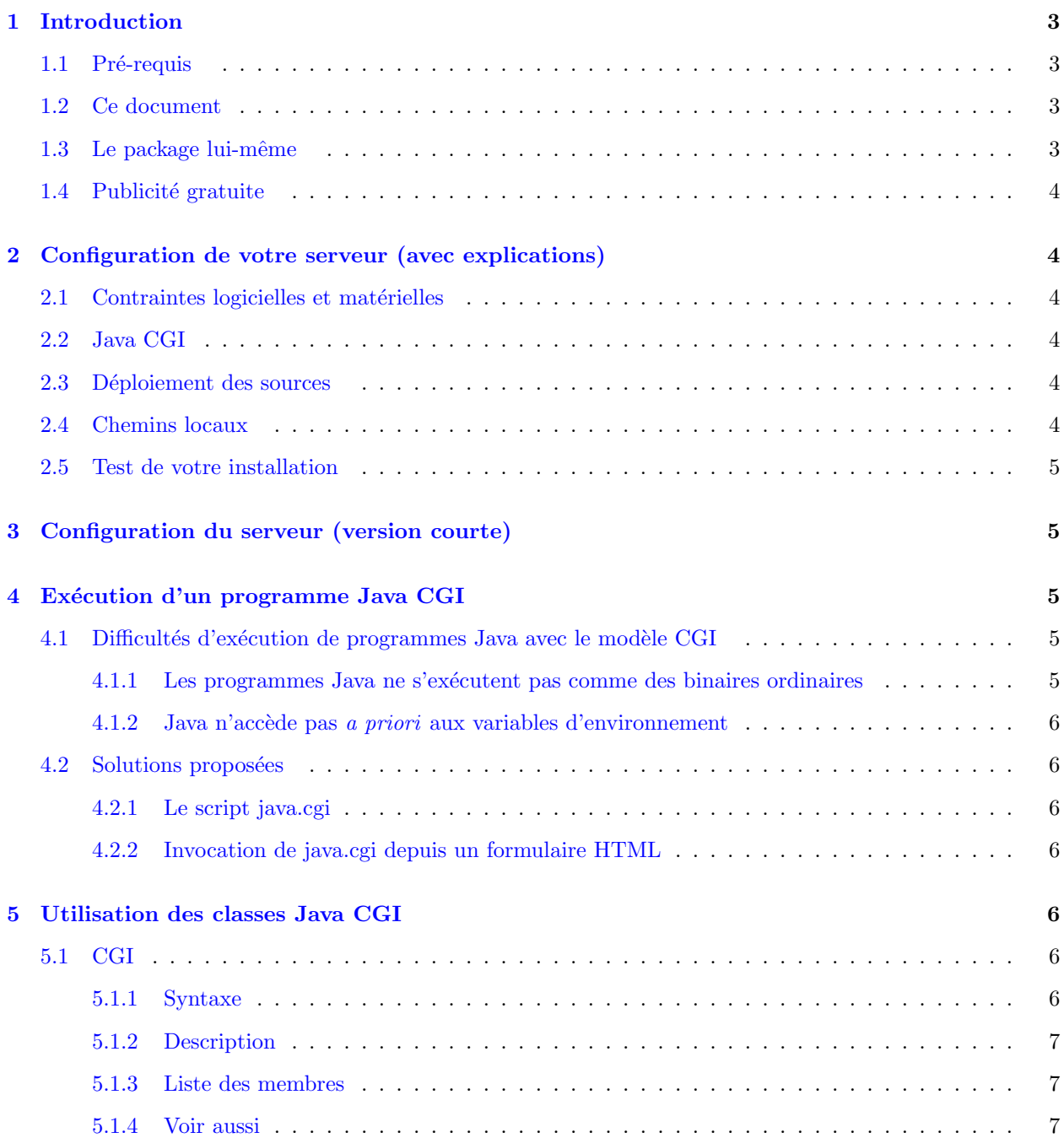

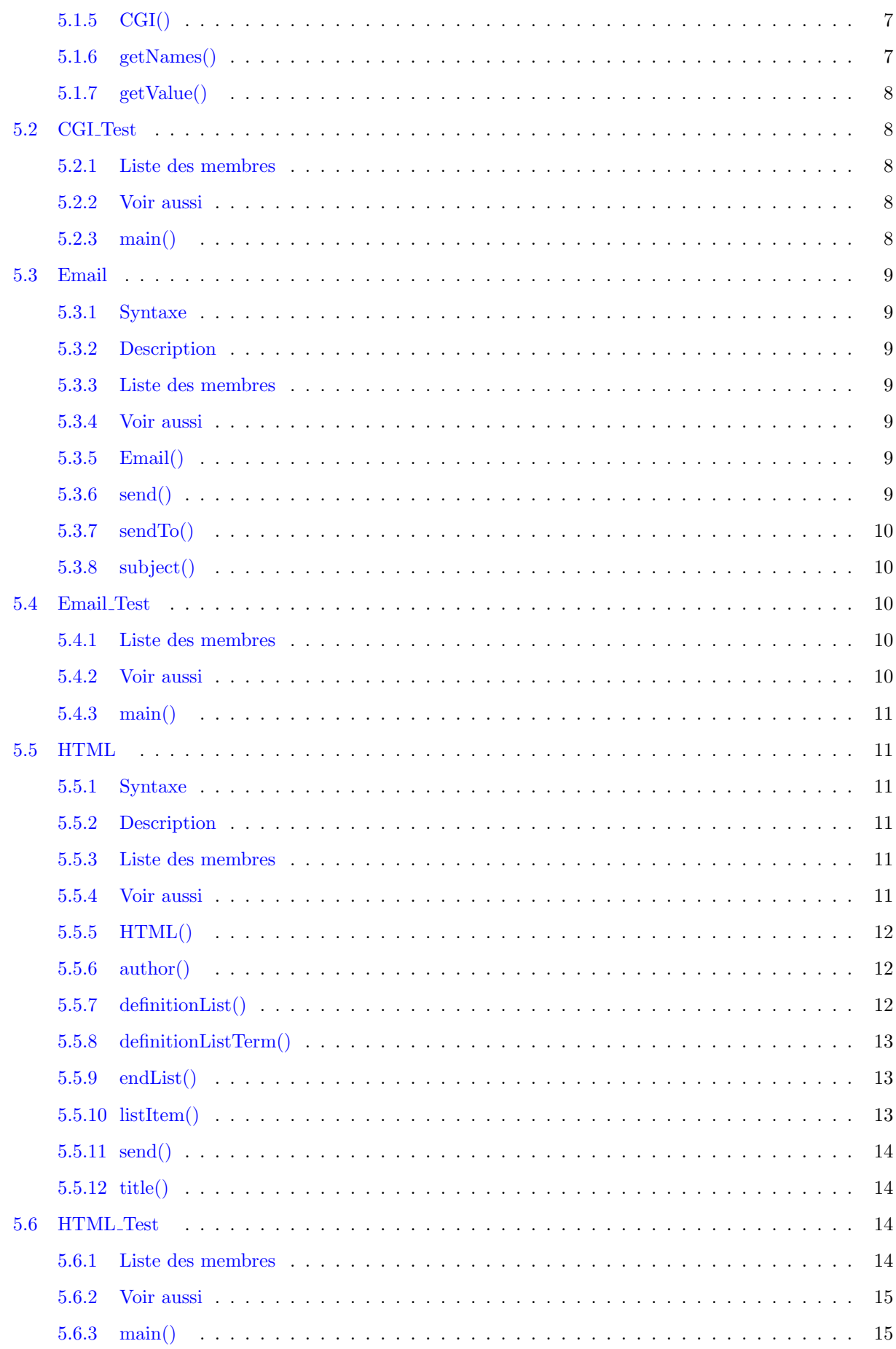

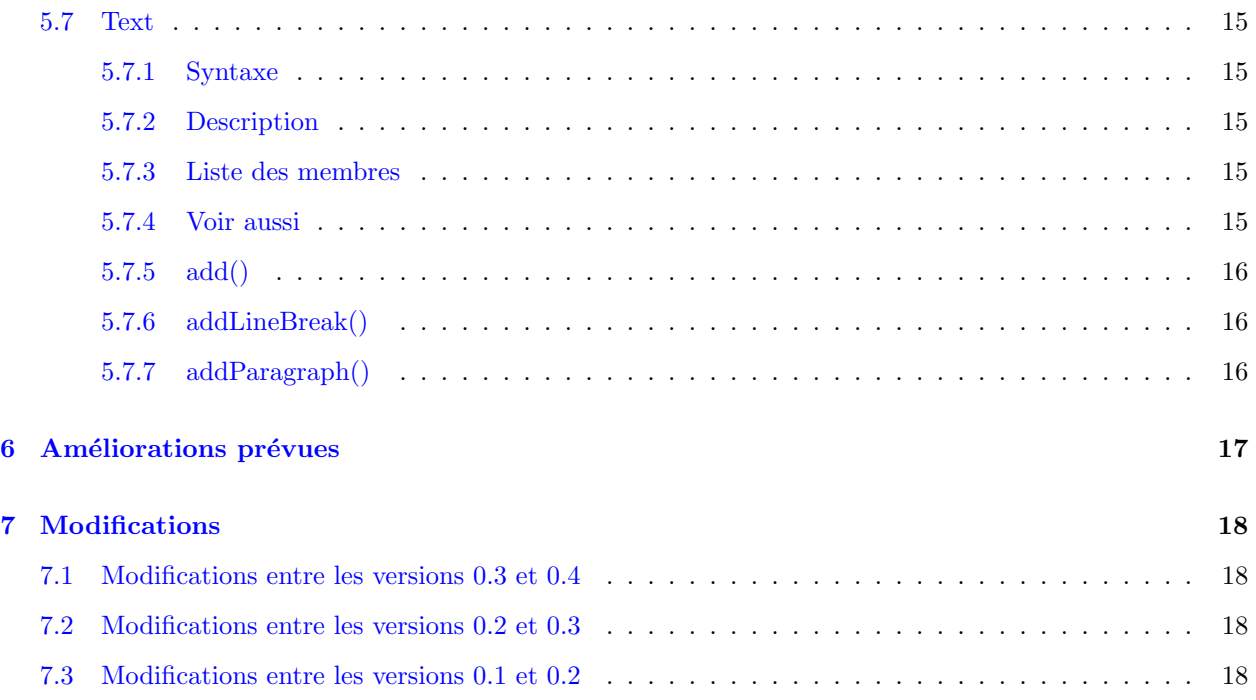

# <span id="page-2-0"></span>1 Introduction

Par construction du language, les variables d'environnement du système ne sont pas facilement accessibles au programmeur Java. Par ailleurs, le JDK (Java Development Kit) rend impossible l'invocation directe d'un programme, ce qui ne facilite pas le traitement standard par CGI des formulaires HTML. On peut contourner ces limitations de plusieurs façons. Vous saurez comment j'ai implémenté l'une d'elles en poursuivant votre lecture.

# <span id="page-2-1"></span>1.1 Pré-requis

Je considère que vous êtes familiarisé avec les principes qui sous-tendent HTML et CGI, et que vous possédez un minimum de connaissances de votre serveur HTTP. La programmation Java ne devra pas non plus vous être étrangère, à défaut de quoi ce qui va suivre ne vous sera pas très parlant.

# <span id="page-2-2"></span>1.2 Ce document

[http://www.orbits.com/software/Java](http://www.orbits.com/software/Java_CGI.html)\_CGI.html est l'adresse où vous êtes sûr de trouver la dernière version de ce document.

# <span id="page-2-3"></span>1.3 Le package lui-même

L'archive [ftp://ftp.orbits.com/pub/software/java](ftp://ftp.orbits.com/pub/software/java_cgi-0.4.tgz) cgi-0.4.tgz

contient la dernière version du package décrit ici. Vous y trouverez également le source SGML de ce document  $(en$  anglais bien sûr).

La distribution du package suit les recommandations de la LGPL (GNU Library General Public License). Ce document peut être distribué selon les termes gouvernant le copyright des Linux HOWTO.

Merci de bien vouloir mentionner le document [http://www.orbits.com/software/Java](http://www.orbits.com/software/Java_CGI.html) CGI.html si vous utilisez ce logiciel. Vous permettrez ainsi à d'autres d'accéder aux classes Java CGI.

# <span id="page-3-0"></span>1.4 Publicité gratuite

Ce document a été mis au point avec la bienveillance de Stellar Orbits Technology Services. Si vous voulez savoir ce que nous faisons, allez voir à  $\frac{\text{http://www.orbits.com/}}{\text{http://www.orbits.com/}}$  $\frac{\text{http://www.orbits.com/}}{\text{http://www.orbits.com/}}$  $\frac{\text{http://www.orbits.com/}}{\text{http://www.orbits.com/}}$ .

# <span id="page-3-1"></span>2 Configuration de votre serveur (avec explications)

Cette section vous conduira à travers l'installation de mon package Java CGI, et sera agrémentée d'explications généreuses qui vous permettront de mesurer les conséquences de vos actes. Si vous souhaitez simplement installer les programmes, sans vous soucier du pourquoi et du comment, sautez directement à la section [3](#page-4-1) (Configuration du serveur (version courte)).

# <span id="page-3-2"></span>2.1 Contraintes logicielles et matérielles

Ce logiciel devrait fonctionner sur n'importe quel système à la Unix sur lequel se trouvent au moins installés le JDK et un serveur Web. J'utilise pour ma part un Linux Debian sur lequel tourne le démon HTTP apache. Si cela ne fonctionne pas sur votre installation, n'hésitez pas à me contacter à [dhs@orbits.com](mailto:dhs@orbits.com) .

Malheureusement, l'interpréteur Java n'est pas particulièrement économe en mémoire ; si vous devez utiliser souvent des programmes de CGI en Java, quelques mégaoctets de RAM supplémentaires ne seront pas de trop.

# <span id="page-3-3"></span>2.2 Java CGI

Le logiciel que j'ai écrit s'appelle *Java CGI* (Note: au cas où vous ne l'auriez pas encore remarqué (NdT)). Vous pouvez le récupérer par ftp anonyme à l'adresse [ftp://www.orbits.com/pub/software/java](ftp://www.orbits.com/pub/software/java_cgi-0.4.tgz)\_cgi-0.4.tgz. (Le numéro de version peut avoir changé.)

# <span id="page-3-4"></span>2.3 Déploiement des sources

Choisissez un répertoire où vous pourrez tranquillement déployer l'archive du package. Je suggère généralement /usr/local/src. Désarchivez ensuite à l'aide de la commande (Note : les "lignuxeurs" préfèreront sans doute le plus élégant tar xzvf java\_cgi-0.4.tgz  $(NdT)$ .) :

gzip -dc java\_cgi-0.4.tgz | tar -xvf -

Cela aura pour effet de créer un répertoire de nom java cgi-0.4. Vous y trouverez les fichiers auxquels nous feront référence dans la suite. (Si le numéro de version a changé, suivez les instructions qui s'y trouvent  $\alpha$  partir de maintenant).

# <span id="page-3-5"></span>2.4 Chemins locaux

Vous allez devoir décider de l'endroit où vous souhaitez que les programmes Java CGI résident. La plupart du temps, vous aurez intérêt à les placer dans un répertoire parallèle au répertoire cgi-bin. La configuration de mon serveur apache indiquait /var/web/cgi-bin comme répertoire cgi-bin par défaut. J'ai donc placé mes programmes Java CGI dans le répertoire /var/web/javacgi. Il n'est pas conseillé de placer ces programmes dans l'un des répertoires référencés par CLASSPATH. Éditez le Makefile pour refléter la configuration de votre système. En tant qu'utilisateur root, lancez make install. Cela aura pour effet de compiler vos programmes Java, modifier le script java.cgi pour qu'il s'adapte à votre système, et installer les programmes au bon endroit. Si vous souhaitez également disposer d'une version HTML de ce document, et d'un document test en HTML, lancez plutôt make all.

# <span id="page-4-0"></span>2.5 Test de votre installation

Les documents javacgitest.html, javaemailtest.html et javahtmltest.html devraient maintenant être installés. Si vous avez choisi make all, ils se trouveront dans le répertoire spécifié par la variable WEBDIR du Makefile. Dans le cas contraire, vous pouvez lancer make test pour les créer à partir de javacgitest.html-dist, javaemailtest.html-dist et javahtmltest.html-dist.

Après vous être assuré que votre installation s'était déroulée correctement, vous pouvez supprimer les fichiers CGI Test.class, Email Test.class et HTML Test.class de votre répertoire JAVACGI, ainsi que javacgitest.html, javaemailtest.html et javahtmltest.html de votre répertoire WEBDIR. Ils montrent les informations utilisateurs auxquelles le serveur est normalement seul à avoir accès.

# <span id="page-4-1"></span>3 Configuration du serveur (version courte)

- Récupérez le package Java CGI à partir de [ftp://www.orbits.com/pub/software/java](ftp://www.orbits.com/pub/software/java_cgi-0.4.tgz)\_cgi-0.4.tgz. (Le numéro de version peut avoir changé.)
- Déployez la distribution à l'aide de la commande

gzip -dc java\_cgi-0.4.tgz | tar -xvf -

(Si le numéro de version de la distribution a changé, utilisez les instructions qui s'y trouvent à partir de maintenant.)

- Éditez le Makefile que vous trouverez dans le nouveau répertoire java cgi-0.4 pour qu'il reflète la configuration de votre système.
- En tant que root, lancez make install. Cela aura pour effet de compiler les programmes Java, prendre en compte les informations propres à votre système, et installer les divers fichiers.

Si vous souhaitez disposer d'une version HTML de ce document, ainsi que d'un document test en HTML, lancez plutôt make all.

• Vous devriez maintenant être paré.

# <span id="page-4-2"></span>4 Exécution d'un programme Java CGI

# <span id="page-4-3"></span>4.1 Difficultés d'exécution de programmes Java avec le modèle CGI

L'exécution d'un programme Java depuis un serveur Web pose deux types de problèmes majeurs :

#### <span id="page-4-4"></span>4.1.1 Les programmes Java ne s'exécutent pas comme des binaires ordinaires

Il faut lancer l'interpréteur Java et fournir la classe principale (le programme à exécuter) sur la ligne de commande. Les formulaires HTML ne permettent pas d'envoyer directement une ligne de commande au serveur Web.

#### <span id="page-5-0"></span>4.1.2 Java n'accède pas a priori aux variables d'environnement

Toutes les variables d'environnement requises par le programme Java doivent lui être passées explicitement. Il n'existe pas de méthode similaire à la fonction getenv() de  $C$ .

# <span id="page-5-1"></span>4.2 Solutions proposées

Pour contourner ces obstacles, j'ai écrit une script shell de CGI, qui fournit les informations nécessaires à l'interpréteur Java.

#### <span id="page-5-2"></span>4.2.1 Le script java.cgi

Ce script de shell se charge de l'interaction entre le démon HTTP et le programme Java CGI que vous souhaitez utiliser. Il extrait le nom du programme que vous souhaitez lancer à partir des données fournies par le serveur. Il récupère ensuite toutes les valeurs d'environnement dans un fichier temporaire. Enfin, il lance l'interpréteur Java en lui passant le nom du fichier contenant les informations d'environnement, ainsi que le nom du programme à exécuter.

Le script java.cgi a été configuré et installé selon les procédure décrites à la section [2.4](#page-3-5) (Decide On Your Local Path Policies).

#### <span id="page-5-3"></span>4.2.2 Invocation de java.cgi depuis un formulaire HTML

Mes formulaires qui utilisent les programmes Java CGI spécifient l'action à effectuer de la façon suivante :

<form action="/cgi-bin/java.cgi/CGI\_Test" method="POST">

o`u /cgi-bin/ est votre r´epertoire local d'ex´ecutables CGI, java.cgi est l'interface permettant de lancer les programmes Java, et CGI\_Test est un exemple de programme Java à exécuter.

# <span id="page-5-4"></span>5 Utilisation des classes Java CGI

Trois classes principales sont pour l'instant supportées : [5.1](#page-5-5) (CGI), [5.3](#page-8-0) (Email) et [5.5](#page-10-1) (HTML). Je pense y ajouter des classes capables de gérer des entrées et des sorties formatées en MIME (respectivement MIMEin & MIMEout).

Quelques classes de test et de support sont également disponibles : [5.2](#page-7-1) (CGI Test), [5.4](#page-9-2) (Email Test) et 5.4 (HTML\_Test) doivent permettre de tester votre installation. Elles peuvent aussi servir de point de départ à vos propres programmes Java basés sur cette bibliothèque de classes. La classe [5.7](#page-14-2) (Text) est une superclasse des classes Email et HTML.

# <span id="page-5-5"></span>5.1 CGI

<span id="page-5-6"></span>5.1.1 Syntaxe

public class CGI

#### <span id="page-6-0"></span>5.1.2 Description

La classe CGI détient les "informations SGI" : les valeurs d'environnement initialisées par le serveur Web ainsi que le nom et la valeur issus du formulaire quand l'action submit est sélectionnée. Toutes les informations sont stockées dans un objet de classe Properties.

Cette classe se trouve dans le package "Orbits.net".

# <span id="page-6-1"></span>5.1.3 Liste des membres

```
CGI() // Constructeur.
getNames() // Recupere la liste de noms.
getValue() // Recupere la valeur a partir du nom.
```
#### <span id="page-6-2"></span>5.1.4 Voir aussi

CGI\_Test.

# <span id="page-6-3"></span>5.1.5 CGI()

# Finalité

Construit un objet contenant les données CGI disponibles.

# Syntaxe

public CGI()

#### Description

Lorsqu'un objet CGI est construit, toutes les informations CGI disponibles sont récupérées et stockées dans le nouvel objet.

# <span id="page-6-4"></span>5.1.6 getNames()

#### Finalité

Dresse la liste des noms définis par le formulaire.

#### Syntaxe

```
public Enumeration getNames ()
```
#### Description

Fournit la liste complète des noms pour lesquels des valeurs correspondantes ont été définies.

# Retourne

Une Enumeration de tous les noms définis.

# <span id="page-7-0"></span>5.1.7 getValue()

#### Finalité

Récupère la valeur associée au nom spécifié.

#### Syntaxe

public String getValue ( String nom )

# Description

Cette méthode fournit la correspondance entre les noms et les valeurs envoyées depuis un formulaire HTML.

#### Paramètre

# nom

La clé par laquelle les valeurs sont choisies.

# Retourne

Une String contenant la valeur.

# <span id="page-7-1"></span>5.2 CGI Test

Cette classe fournit à la fois un exemple d'utilisation de la classe CGI, et un programme de test, qu'on pourra utiliser pour confirmer que le package Java CGI fonctionne correctement.

### <span id="page-7-2"></span>5.2.1 Liste des membres

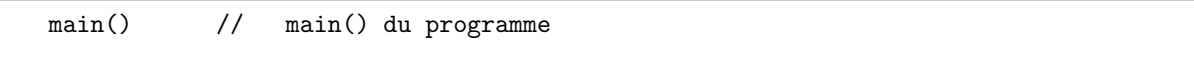

# <span id="page-7-3"></span>5.2.2 Voir aussi

CGI.

# <span id="page-7-4"></span>5.2.3 main()

#### Finalité

Fournit une méthode main().

# Syntaxe

public static void main( String argv[] )

# Description

Il s'agit du point d'entrée d'un programme CGI qui ne fait rien à part retourner la liste des couples nom/valeur.

#### Paramètre

#### argv[]

Arguments passés au programme par le script java.cgi. Non utilisé pour l'instant.

# <span id="page-8-0"></span>5.3 Email

# <span id="page-8-1"></span>5.3.1 Syntaxe

public class Email extends Text

#### <span id="page-8-2"></span>5.3.2 Description

Les messages sont construits au moyen des méthodes  $add*()$  de la classe Text et les méthodes spécifiques au courrier électronique fournies par cette classe. Une fois composé, le message est envoyé vers sa destination finale.

Cette classe se trouve dans le package "Orbits.net".

# <span id="page-8-3"></span>5.3.3 Liste des membres

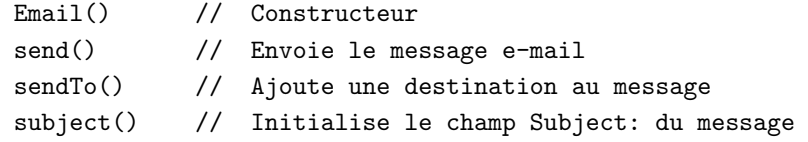

# <span id="page-8-4"></span>5.3.4 Voir aussi

Email Test, Text.

### <span id="page-8-5"></span>5.3.5 Email()

#### Finalité

Construit un objet qui contiendra un message électronique.

#### Syntaxe

public Email()

# Description

Crée un message vide qui sera rempli par les méthodes Email.

# Voir aussi

Text.

# <span id="page-8-6"></span>5.3.6 send()

#### Finalité

Envoie le message e-mail.

#### Syntaxe

public void send ()

# Description

Formatage et envoi du message. Si aucune adresse de destination n'a été précisée, ne fait rien.

# <span id="page-9-0"></span>5.3.7 sendTo()

#### Finalité

Ajoute une destination pour ce message.

#### Syntaxe

public String sendTo ( String adresse )

# Description

Ajoute adresse à la liste des destinations pour cette méthode. Il n'existe pas de limite a priori pour le nombre de destinations d'un message e-mail. Je suis sûr qu'avec une liste assez grande, on peut dépasser la taille acceptable pour le *Mail Transport Agent*, voire la mémoire disponible sur votre système.

# Paramètre

### adresse

Une destination à laquelle envoyer ce message.

# <span id="page-9-1"></span>5.3.8 subject()

#### Finalité

Initialise le sujet du message.

#### Syntaxe

public void subject ( String sujet )

# Description

Cette méthode remplit le champ Subject: du message. Si elle est appelée plusieurs fois, le sujet utilisé sera le dernier demandé.

# Paramètre

#### sujet

Le texte du champ Subject: du message.

# <span id="page-9-2"></span>5.4 Email Test

Cette classe fournit à la fois un exemple d'utilisation de la classe Email et un programme de test qu'on pourra utiliser pour s'assurer que le package Java CGI fonctionne correctement.

# <span id="page-9-3"></span>5.4.1 Liste des membres

main() // main() du programme

# <span id="page-9-4"></span>5.4.2 Voir aussi

Email.

#### <span id="page-10-0"></span>5.4.3 main()

#### Finalité

Fournit une méthode main().

#### Syntaxe

public static void main( String argv[] )

#### Description

Il s'agit du point d'entrée d'un programme CGI qui retourne une liste des couples nom/valeur disponibles. Cette liste sera également envoyée à l'adresse spécifiée dans la variable Email.

#### Paramètre

argv[]

Arguments passés au programme par le script java.cgi. Non utilisé pour l'instant.

# <span id="page-10-1"></span>5.5 HTML

#### <span id="page-10-2"></span>5.5.1 Syntaxe

public class HTML extends Text

#### <span id="page-10-3"></span>5.5.2 Description

Les messages sont créés à l'aide des méthodes add\*() de la classe Text et des méthodes spécifique au HTML ajoutées par cette classe. Une fois terminé, le message est envoyé.

Aucun test n'est effectué pour l'instant pour s'asurer que les méthodes de construction de liste sont utilisées dans le bon ordre. C'est donc au programmeur de faire attention à ne pas violer la syntaxe HTML.

Cette classe se trouve dans le package "Orbits.net".

<span id="page-10-4"></span>5.5.3 Liste des membres

| HTML()            | Constructeur.                                                      |
|-------------------|--------------------------------------------------------------------|
| $\text{author}()$ | // Initialise le nom de l'auteur du document.                      |
| definitionList()  | // Cree une liste de definitions.                                  |
|                   | definitionListTerm() // Ajoute un terme a la liste de definitions. |
| endList()         | // Termine une liste.                                              |
| listItem()        | // Ajoute une entree a une liste.                                  |
| send()            | // Envoie le message HTML.                                         |
| title()           | // Initialise le titre du document.                                |
|                   |                                                                    |

<span id="page-10-5"></span>5.5.4 Voir aussi

HTML Test, Text.

# <span id="page-11-0"></span>5.5.5 HTML()

#### Finalité

Construit un objet qui contiendra un message HTML.

#### Syntaxe

public HTML()

# Description

Crée un message vide qui sera rempli par les méthodes HTML.

### Voir aussi

Text.

# <span id="page-11-1"></span>5.5.6 author()

# Finalité

Initialise le nom de l'auteur du document.

#### Syntaxe

public void author ( String auteur )

#### Description

Donne au document un nom d'auteur ayant pour valeur author.

## Paramètre

#### auteur

Texte à utiliser en tant que nom d'auteur du message.

#### Voir aussi

title().

# <span id="page-11-2"></span>5.5.7 definitionList()

# Finalité

Crée une liste de définitions.

#### Syntaxe

```
public void definitionList ()
```
#### Description

Initialise une liste de définition. Une liste de définitions est une liste spécialisée telle que chaque entrée de la liste soit un terme suivi du texte correspondant à la définition de ce terme. La création d'une liste de définitions doit être suivie par celle d'au moins un couple terme/texte, et d'un appel à la méthode endList(). Notons que, pour le moment, les listes ne peuvent pas être imbriquées.

# Voir aussi

```
definitionListTerm(), endList(), listItem().
```
#### <span id="page-12-0"></span>5.5.8 definitionListTerm()

#### Finalité

Ajoute un terme à la liste de définitions.

#### Syntaxe

public void definitionListTerm ()

# Description

Ajoute un terme à la liste de définitions. Le texte définissant le partie terme de l'entrée courante de la liste devra être inséré dans le message après l'appel de cette méthode, et avant qu'une méthode listItem correspondante soit appelée.

# Voir aussi

definitionList(), listItem().

#### <span id="page-12-1"></span>5.5.9 endList()

#### Finalité

Termine une liste.

# Syntaxe

public void endList ()

# Description

Cette méthode permet de clore une liste. Notons que, pour le moment, les listes ne peuvent pas être  $imbridge.$ 

#### Voir aussi

definitionList().

#### <span id="page-12-2"></span>5.5.10 listItem()

#### Finalité

Ajoute une entrée à une liste.

# Syntaxe

public void listItem ()

public void listItem ( String article )

public boolean listItem ( String terme, String article )

# Description

Ajoute une entrée à une liste. Si la première forme est utilisée, le texte de l'article de liste courant devra être ajouté au message après l'appel de cette méthode, et avant tout autre appel à des méthodes de liste. Dans la deuxième et troisième forme, le texte article est passé comme paramètre à la méthode, au lieu (ou en plus) d'être ajouté au message. La troisième forme est spécifique aux listes de définitions et fournit à la fois le terme et la définition de l'entrée de liste.

# Paramètres

# article

Le texte de cette entrée de liste de définitions.

#### terme

Le texte de la partie terme de cette entrée de liste de définitions.

# Voir aussi

```
definitionList(), definitionListTerm(), endList().
```
# <span id="page-13-0"></span>5.5.11 send()

# Finalité

Envoie le message HTML.

#### Syntaxe

public void send ()

# Description

Envoie le message HTML.

# <span id="page-13-1"></span>5.5.12 title()

# Finalité

Donne une valeur au titre du document.

# Syntaxe

public void title ( String titre )

# Description

Initialise le texte du titre du document.

# Paramètre

#### titre

Le texte du titre de ce message.

# Voir aussi

author().

# <span id="page-13-2"></span>5.6 HTML Test

Cette classe offre à la fois un exemple d'utilisation de la classe HTML et un programme de test qui peu servir à s'assurer que le package Java CGI fonctionne correctement.

# <span id="page-13-3"></span>5.6.1 Liste des membres

main() // main() du programme.

# <span id="page-14-0"></span>5.6.2 Voir aussi

HTML.

#### <span id="page-14-1"></span>5.6.3 main()

# Finalité

Fournit une méthode main().

#### Syntaxe

public static void main( String argv[] )

#### Description

Il s'agit du point d'entrée pour un programme CGI qui retourne une liste des couples nom/valeur d'un document HTML, chaque couple étant un élément d'une liste de définitions.

# Paramètre

# argv[]

Arguments passés au programme par le script java.cgi Non utilisé pour l'instant.

# <span id="page-14-2"></span>5.7 Text

# <span id="page-14-3"></span>5.7.1 Syntaxe

public abstract class Text

# <span id="page-14-4"></span>5.7.2 Description

Cette classe est la superclasse des classes Email et HTML. Les messages sont construits à l'aide des méthodes de cette classe, puis complétés et formatés grâce aux méthodes des sous-classes.

Cette classe se trouve dans le package "Orbits.text".

#### <span id="page-14-5"></span>5.7.3 Liste des membres

```
Text() // Constructeur.
add() \frac{1}{2} Ajoute du texte a cet objet.
addLineBreak() // Ajoute une rupture de ligne.
addParagraph() // Ajoute une rupture de paragraphe.
```
#### <span id="page-14-6"></span>5.7.4 Voir aussi

Email, HTML.

# <span id="page-15-0"></span>5.7.5 add()

#### Finalité

Ajoute du texte à cet article

# Syntaxe

```
public void add ( char ajout )
```
public void add ( String ajout )

public void add ( StringBuffer ajout )

# Description

Ajoute le texte ajout à la suite du contenu de cet article.

#### Paramètre

# ajout

Texte à ajouter.

# Voir aussi

addLineBreak(), addParagraph().

# <span id="page-15-1"></span>5.7.6 addLineBreak()

#### Finalité

Force une rupture de ligne à cet endroit dans le texte.

#### Syntaxe

public void addLineBreak ()

# Description

Insère une rupture de ligne dans le texte, à l'endroit du point courant.

#### Voir aussi

add(), addParagraph().

# <span id="page-15-2"></span>5.7.7 addParagraph()

# Finalité

Débute un nouveau paragraphe.

#### Syntaxe

public void add ()

# Description

Débute un nouveau paragraphe à ce point du flot textuel.

#### Voir aussi

add(), addLineBreak().

# <span id="page-16-0"></span>6 Améliorations prévues

 $\bullet\,$  Ajouter à la classe Email :

### Email( int capacité )

Quand on connaît à l'avance l'espace à alloué au message.

#### sendTo( String [] adresse)

Ajoute une liste de destinations principales (champ To:) au message e-mail.

# sendCc( String adresse )

Ajoute une destination au champ Cc: (Carbon-Copy) du message e-mail.

# sendCc( String [] address )

Ajoute une liste de destinations au champ Cc: (Carbon-Copy) du message e-mail.

#### sendBcc( String adresse )

Ajoute une destination au champ Bcc: (Blind Carbon-Copy) du message e-mail.

#### sendBcc( String [] adresse )

Ajoute une liste de destinations au champ Bcc: (Blind Carbon-Copy) du message e-mail.

 $\bullet\,$  Ajouter à la classe HTML :

# $HTML$ ( int capacité)

Quand on connaît à l'avance l'espace à alloué au message.

#### public void unorderedList()

Démarre une liste non ordonnée.

# public void orderedList()

Démarre une liste ordonnée.

#### public void directoryList()

Démarre une liste de répertoires.

#### public void menuList()

Démarre une liste de menu.

#### void anchor( String anchorName )

Spécifie une ancre.

#### void link( String url, String text )

Spécifie un lien.

### void applet( String url, String altText )

Spécifie un lien applet.

- Autoriser l'imbrication des listes HTML.
- Ajouter du code de gestion d'erreur pour s'assurer que le formatage des listes HTML s'effectue dans le bon ordre.
- L'emplacement du fichier des informations d'environnement devra ˆetre configurable `a partir du Makefile.
- Éliminer les couples nom/valeur vides qui apparaissent dans la liste quand la méthode GET est utilisée pour le transfert des données.
- Réfléchir à un moyen d'implémenter l'interface java.util.Enumeration avec CGI pour fournir des noms de variables.
- Ajouter une classe Test, qui permettrait d'utiliser toutes les m´ethodes de ce package.
- Documenter la manière dont CGI\_Test, Email\_Test et HTML\_Test se réfèrent mutuellement pour fournir des tests incrémentaux facilitant le débogage.
- Documenter la manière dont Test se sert de toutes les fonctionnalités présentes dans le package.

# <span id="page-17-0"></span>7 Modifications

# <span id="page-17-1"></span>7.1 Modifications entre les versions 0.3 et 0.4

- Développement de la classe HTML pour qu'elle fournisse des fonctionnalités minimales.
- $\bullet$  Écriture de la classe HTML Test et de javahtmltest.html-dist.
- Ajout des méthodes HTML gérant les listes de définitions.

# <span id="page-17-2"></span>7.2 Modifications entre les versions 0.2 et 0.3

- $\bullet$  Ajout des classes Text et Email. HTML a été également ajouté, sans qu'il soit vraiment utilisable.
- Placement des diverses classes dans des packages. Les classes principales se trouvent dans Orbits.net.\*, la classe de support Text se trouve dans Orbits.text.Text.
- CGItest devient CGI Test.
- Ajout de la classe Email Test.

# <span id="page-17-3"></span>7.3 Modifications entre les versions 0.1 et 0.2

- Les variables d'environnement sont placées dans un fichier temporaire, au lieu d'être passées à l'interpréteur Java sur la ligne de commande. La classe CGI et le script java.cgi durent être modifiés.
- Le document javacgitest.html devient partie intégrante de la distribution.
- Les fichiers texte qui sont modifiés par make lors de l'installation sont fournis avec des noms terminés par -dist.